# **Software: SPARKvue or PASCO Capstone Power: Rechargeable Battery**

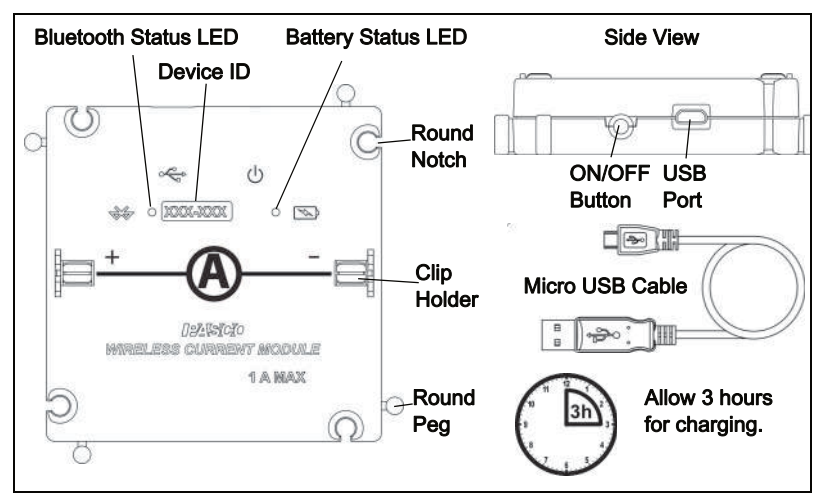

INITIAL STEP - Connect and charge it: Use the micro USB cable to connect the module to a USB port or a USB charger (such as PS-3501). If the cable is connected to a USB port or a USB charger, the Battery status LED shines yellow to show that the battery is charging. When the battery is charged, the Battery status LED shines green.

After the Charge, Turn It On: Press and momentarily hold the ON button at the side of the module to turn it on. (The Battery status LED blinks red once.) The Bluetooth status LED blinks red to indicate that the sensor is ready to connect to a device such as a computer or table. If the cable is connected to a USB charger, the Battery status LED shines yellow (if the module is charging) and the Bluetooth status LED blinks red. (The Bluetooth Status LED will not shine when the module is connected to a USB port.)

Expect charging to take 3 hours.

### Make the Connection: Start the PASCO data collection software.

For USB connection to a USB port: Make sure the USB cable is connected. In SPARKvue,: Check that the module appears on the Home Screen. In PASCO Capstone, select Hardware Setup and check that the module appears in the Hardware Setup window.

For Bluetooth connection: (NOTE: The following procedure also works if the module is connected to a USB charger.)

In SPARKvue: Select the Bluetooth icon. In the Wireless Devices list and then select the correct address that matches the XXX-XXX Device ID number found on the top of the module. Select Done. In PASCO Capstone, select Hardware Setup in the Tools palette. Select the module that matches the XXX-XXX Device ID number found on the top of the module.

## **Have questions? Ask from PASCO's Global Science Education Partner in Estonia DIFI.NET OÜ** ask@ste.education +372 5551 5542 https://oppelabor.ee

Collect Data: In SPARKvue, select the current measurement from the list. A graph of the measurement versus time opens. Select the Start button. In PASCO Capstone: Select a display, set up the current measurement in the display, and select Record.

Accessories: The Current Sensor Module is designed to be used with modules from the EM-3535 Basic Modular Circuits and the EM-3536 Modular Circuits for Essential Physics. See the PASCO web site at www.pasco.com for information.

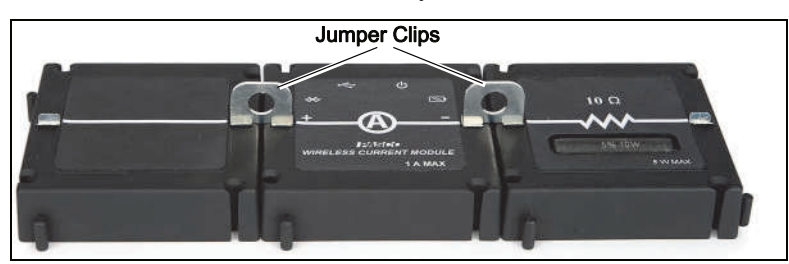

Usage: Use Jumper Clips to connect the Current Sensor Module as part of a circuit of other modules to measure the current through the circuit.

The EM-3534 Current Sensor Module is designed by PASCO in California. It is assembled in China.

LED Information: The Bluetooth LED (light-emitting diode) and the Battery LED operate as follows:  $(R = red, G = green,$  $Y =$  yellow.)

USB connection to USB port: Bluetooth  $\binom{10}{3}$  connection USB connection to USB charger:

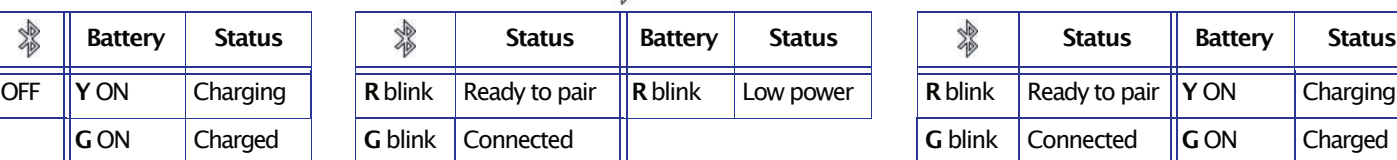

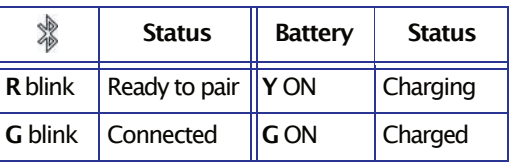

#### **ForTechnicalSupport**

Phone: +372 5551 5542 Email: ask@ste.education Web: https://oppelabor.ee/kontakt

FCC Statement: This digital device complies with part 15 of the FCC Rules. Operation is subject to the following two conditions: (1) This device may not cause harmful interference, and (2) this device must accept any interference received, including interference that may cause undesired operation.

Battery: If the Battery status LED blinks red, connect the sensor to a USB port or USB charger with the micro USB cable.

## **Connection: Bluetooth or USB**

8